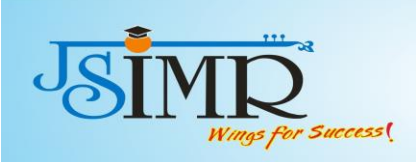

## **6.5.2Two examples of Review of Teaching Learning Practices**

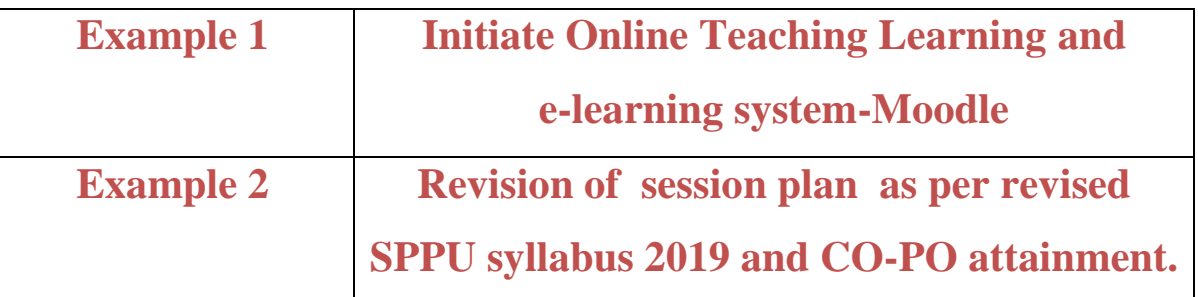

#### **Teaching Learning Paradigm Shift during 2020-21:**

Online Teaching-Learning links of YouTube Videos after sessions

BRM Hypothesis 12April 20210412 0539 1 - YouTube

BRM Unit II Research Design - YouTube

UNIT 4 Sampling - YouTube

Unit V: Data Analysis - YouTube

Meeting Topic: HR Operations Meeting number: 1763156406 When: Thursday, 3 December, 2020, 10:15 am (4 hrs) India Standard Time GMT+05:30 URL: https://jspmjsimr.webex.com/jspmjsimr-en/j.php?MTID=m00e028ffc256eca20ae2588325e9e857

[23/03, 3:52 pm] Manohar Karade JSPM Hadapsar: Reuben Umap is inviting you to a scheduled Zoom meeting.

Topic: 402-GC-15 Indian Ethos & Business Ethics An Introduction Time: May 24, 2021 11:30 AM India

Join Zoom Meeting https://us04web.zoom.us/j/77289480733?pwd=Mit0MHNVQ1hsNExpYUpIcTNFcEpkZz09

Meeting ID: 772 8948 0733 Passcode: 25w7Va [23/03, 3:52 pm] Manohar Karade JSPM Hadapsar: Prof. Sandeep Raskar is inviting you to a scheduled Zoom meeting/session.

Topic: My session of 404HRM - CTHRM Time: May 24, 2021 10:40 AM Mumbai, Kolkata, New Delhi Every day, until May 26, 2021, 3 occurrence(s) May 24, 2021 10:40 AM May 25, 2021 10:40 AM May 26, 2021 10:40 AM

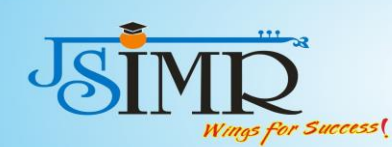

**ISPM's** 

Jayawantrao Sawant

Institute of Management & Research, Hadapsar, Pune-28

Please download and import the following iCalendar (.ics) files to your calendar system. Daily: https://us05web.zoom.us/meeting/tZwvceCprjgsHNxIU5yDJ0uIYEv8FqTTXhZ6/ics?icsToken=98tyKuGgrD0jG9SWth-PRpw-AI\_oXevziHZdgo1FtSqwGgR5MhbfD8dUapRuJOzo

Join Zoom Meeting

https://us05web.zoom.us/j/88269103668?pwd=VGZUVHcvaWgwZW1oMmdLOUtUbmtHdz09

Meeting ID: 882 6910 3668 Passcode: mc5P6S [23/03, 3:52 pm] Manohar Karade JSPM Hadapsar: Faculty name - Vinay bhalerao Date 24/5/21 Time 10.00 am to 10.40 am Subject -. 403 Fin- Financial laws

Join Zoom Meeting https://us04web.zoom.us/j/3098685835?pwd=VGN3OEZkSEZ0Vld3d1FnWWdzNzdEUT09

Meeting ID: 309 868 5835 Passcode: 1234 [23/03, 3:52 pm] Manohar Karade JSPM Hadapsar: Amol Nikam is inviting you to a scheduled Zoom meeting.

Subject :404MKT- Marketing Strategy

Date : May 24, 2021 Time:10:40 AM India

Join Zoom Meeting https://us04web.zoom.us/j/77354626610?pwd=cFlFaEhYOFFsd3NzcWhPZDFFUktlZz09

Meeting ID: 773 5462 6610 Passcode: 999 [23/03, 3:52 pm] Manohar Karade JSPM Hadapsar: Pradnya Kulkarni is inviting you to a scheduled Zoom meeting.

Topic: ODD lecture Time: May 24, 2021 10:00 AM Mumbai, Kolkata, New Delhi

Join Zoom Meeting https://us04web.zoom.us/j/75806415072?pwd=aHZKT2VOOGRSK0tDd1Y3TC94QUp0UT09

Meeting ID: 758 0641 5072 Passcode: 12345 [23/03, 3:52 pm] Manohar Karade JSPM Hadapsar: Gajendra Pawar is inviting you to a scheduled Zoom meeting.

Topic: Introduction Marketing 4.0 Gajendra Pawar Time: May 24, 2021 10:00 AM Mumbai, Kolkata, New Delhi

Join Zoom Meeting https://us04web.zoom.us/j/79464906891?pwd=S00xVTJIa1FEZWRtZmVUSzRjQnlQUT09

Meeting ID: 794 6490 6891 Passcode: gXZ52V

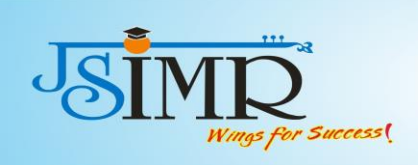

## **Moodle Document, User Manual**

#### **Introduction to MOODLE**

JSPM's JSIMR is happy to introduce MOODLE,an exclusive Online Learning Platform designed to provide educators, administrators and students learners with a single robust, secure and integrated system to create personalized learning environments. Following are the features and benefits of MOODLE.

#### **Features of MOODLE for Learning Globally**

- 1. Designed to Support both Teaching and Learning
- 2. Easy to Use
- 3. Open Source
- 4. Always up-to-date
- 5. All-in-one learning platform
- 6. Highly Flexible and Fully Customization
- 7. Robust, Secure and Private
- 8. Use Any Time, Anywhere, on Any Device
- 9. Extensive Resources Available

#### **Benefits for students:**

·

- 1.Students can appear for Quiz/MCQs for free.
- 2.Students can download the Resource material for the subject like PPTs,Teaching Notes ,Books.
- 3. Student can see activity calendar
- 4. Student can give online feedback
- 5.Students can submit assignments online etc.

#### **URL of MOODLE :http://117.206.159.20/jsimr/**

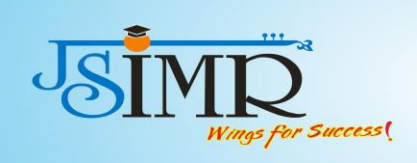

**JSPM's** Jayawantrao Sawant **Institute of Management & Research, Hadapsar, Pune-28** 

 $\mathbf{H}^{\dagger}$ 

**User Manual** 

#### JSPM's

## Jayawantrao Sawant Institute of Management & Research Handewai,Hadapsar,Pune-28

MOODLE USER MANUAL FOR STUDENT Click on the link: http://117.206.159.20/jsimr/ Enter User name and password.<br>
/ M Inbox (17) - prajektajtii: x / layananthao Sanant Insi: x \ all Top S Benefits of Moodi x \ \ x What is Moodie LMS & \ x \  $\leftarrow$   $\rightarrow$  C 0 Not secure | 117.206.159.20/jsi or  $\uparrow$  :  $\overline{\mathbf{w}}$  . JSPM's Jayawantrao Sawant Institute of Management & Research, Hadapsar ANNOUNCEMENTS  $\Box$ **A** Navigation Home  $\triangleright$  Courses JSPM-e-निर्मिती **INFO LINKS** JSPM & TSSM Group of Institutes, Pune Address: S.No 84/2E/1/5, 3rd Floor, Sawant Corner,<br>Katraj Chowk, Katraj, Pune, Maharashtra 411046<br>Email: support\_dcd@jspm.edu.in<br>Phone No: 020 2460 8725 JSPM Group of Institutes, Pune Maintained By Digital Content Development Cell, ARQAC, JSPM &<br>TSSM Group of Institutes, Pune

**CONTROL AND IN STREET** Click login

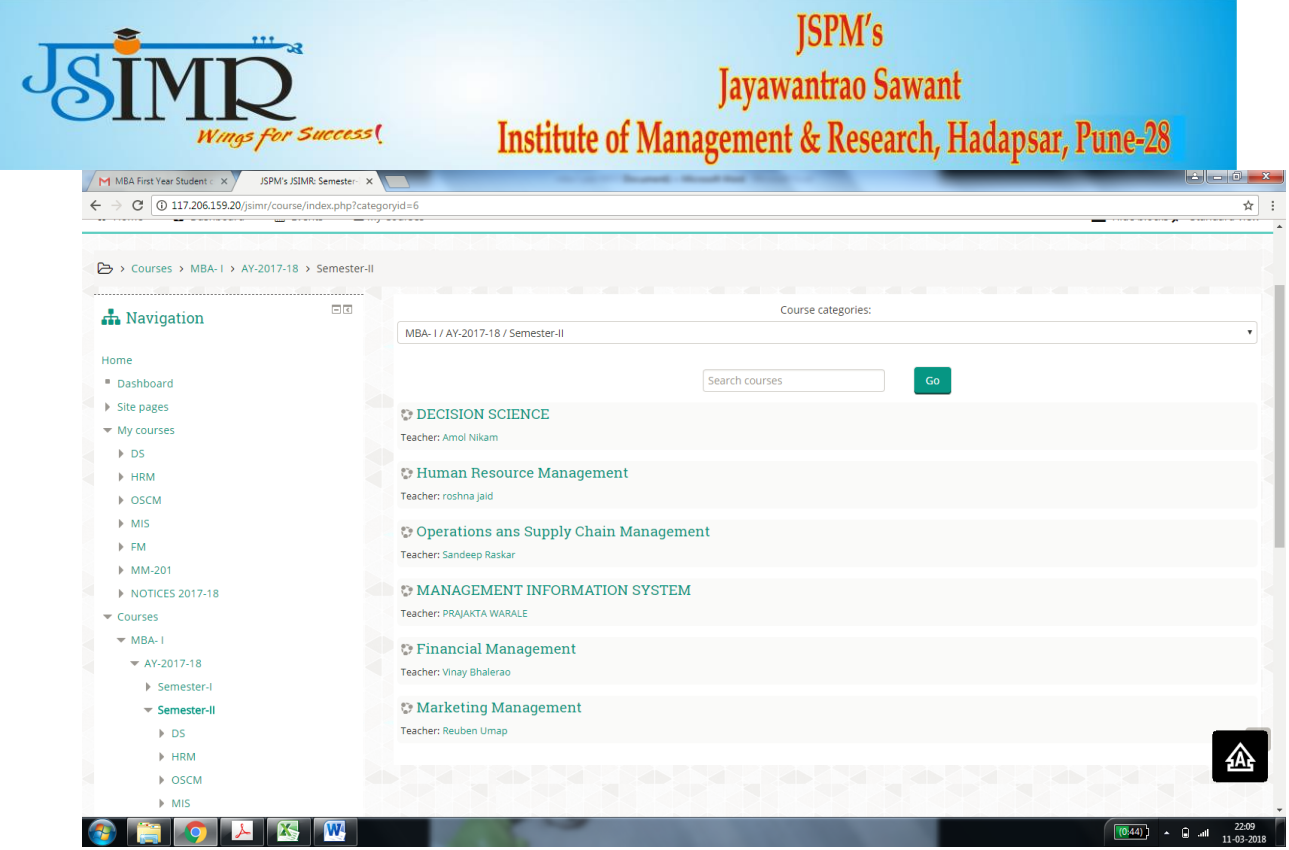

This screen will give you the MCQs, PPTs, Notes uploaded by respective subject teacher.You can download the Folder for your reference purpose.

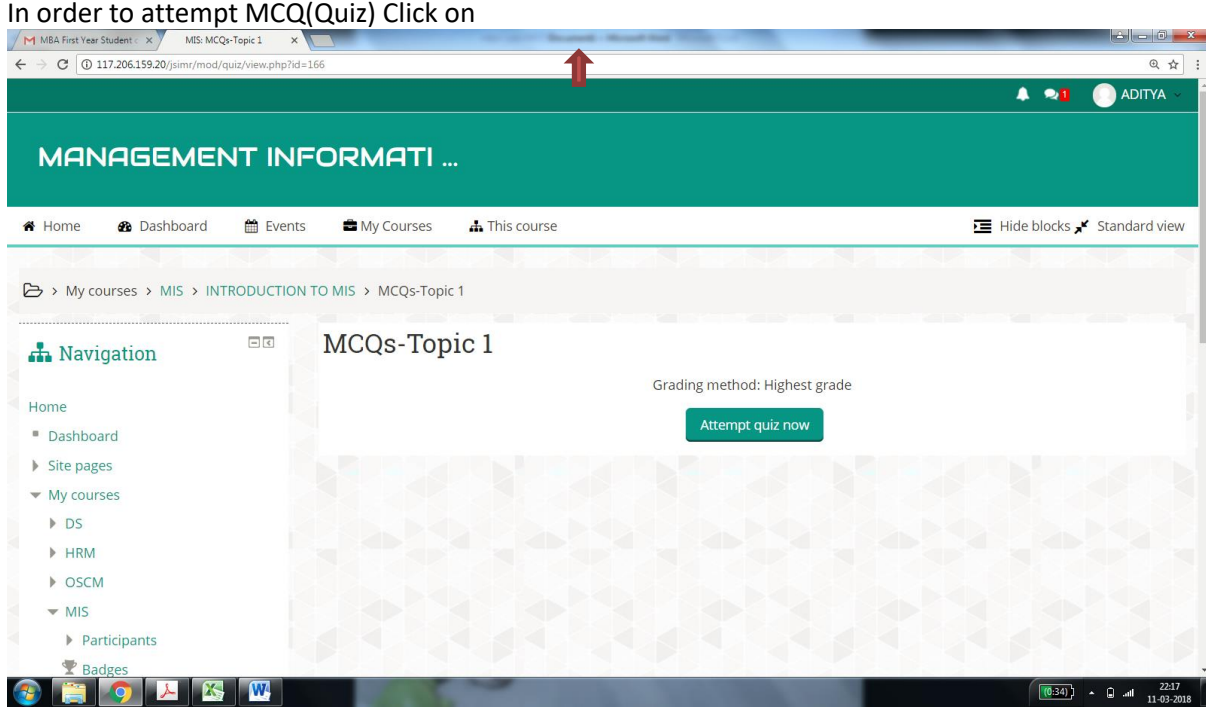

Attempt the quiz

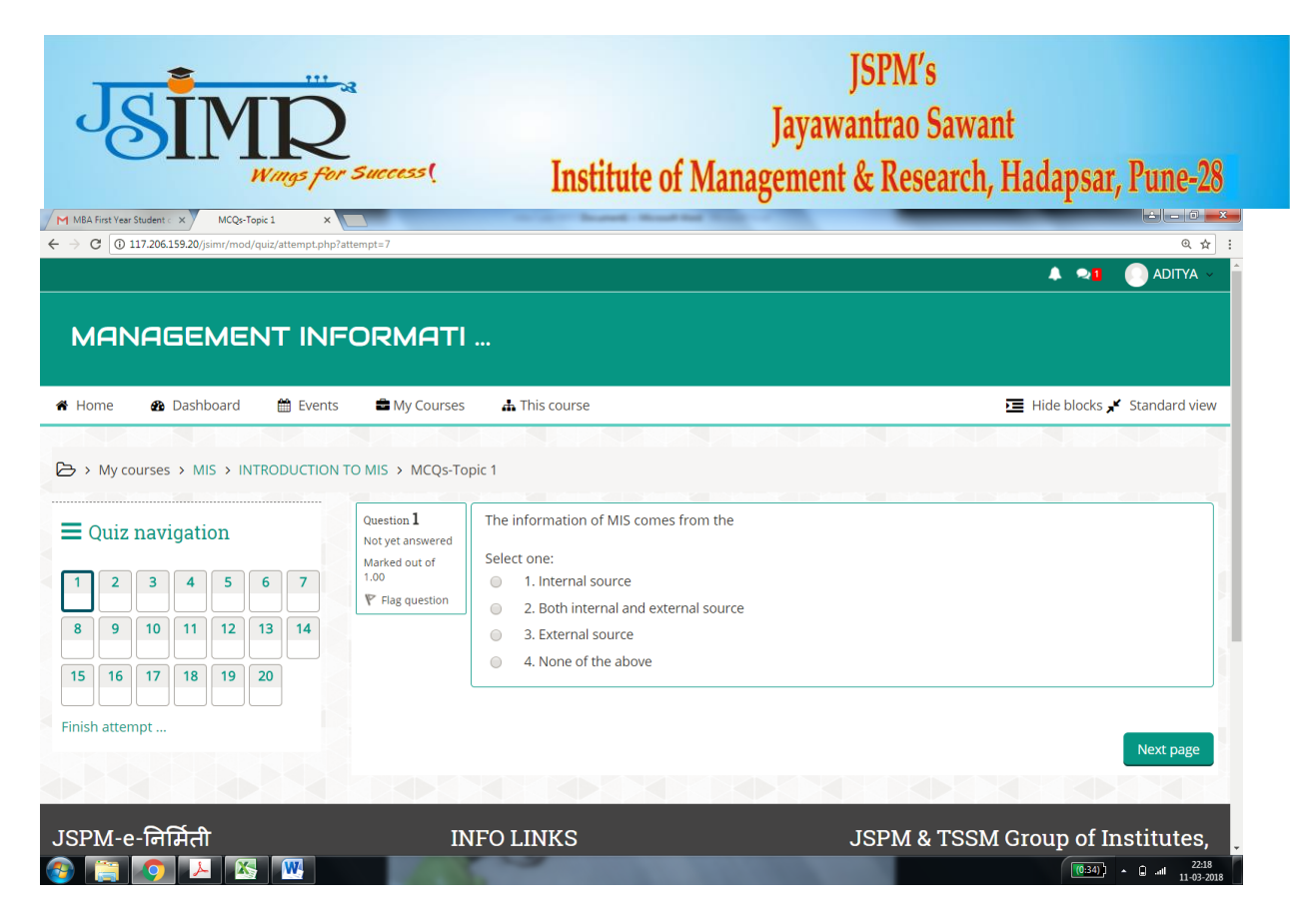

#### Click next ,attempt the quiz and finish the test.

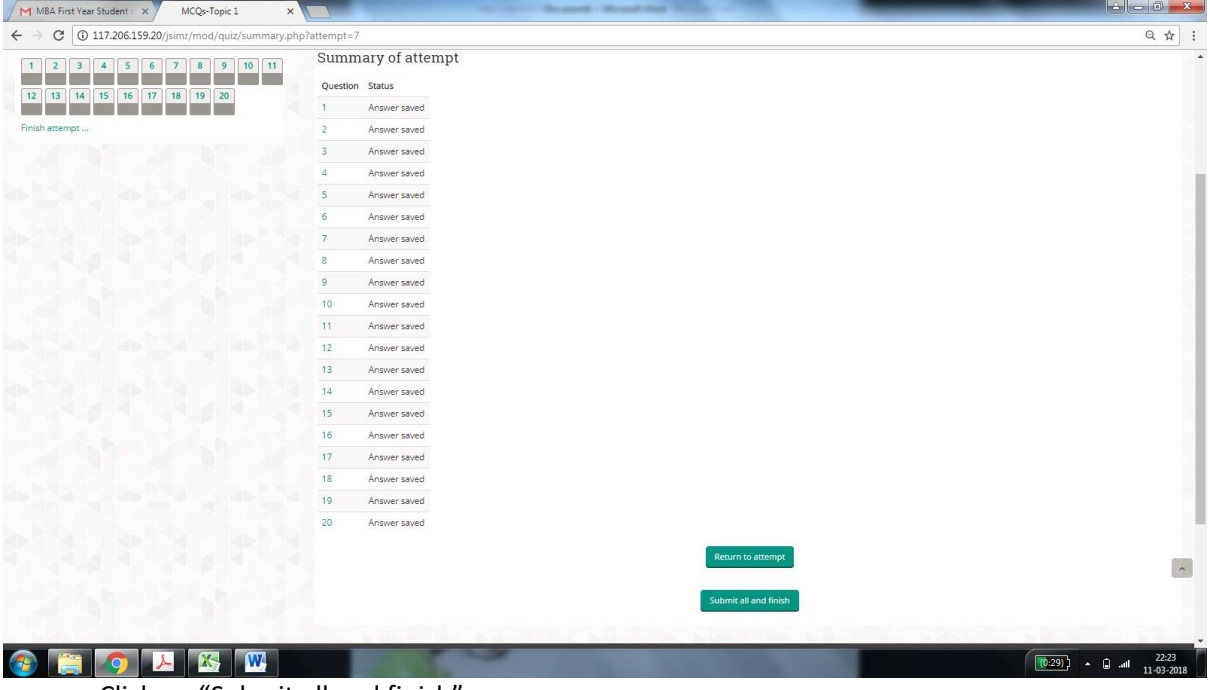

Click on "Submit all and finish"

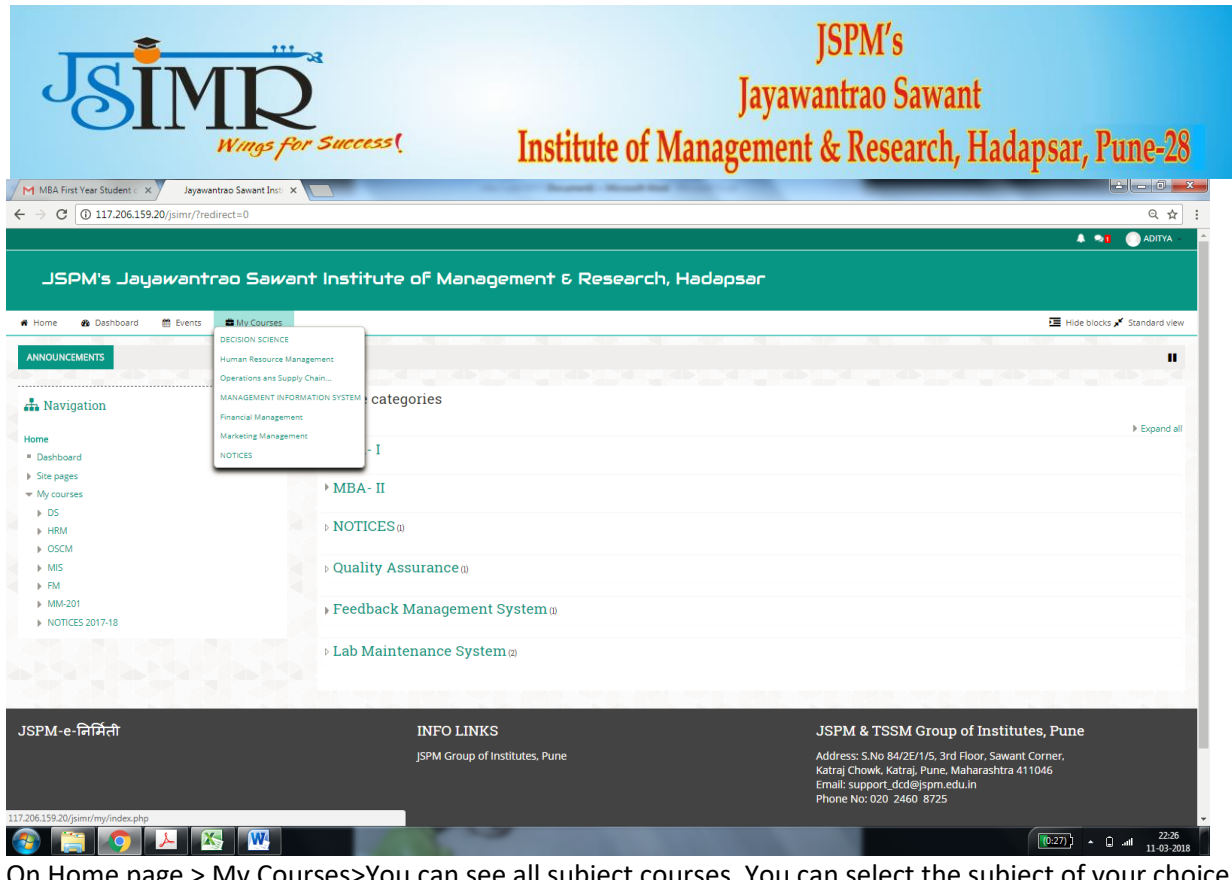

On Home page > My Courses>You can see all subject courses. You can select the subject of your choice and browse the contents uploaded by respective teacher.

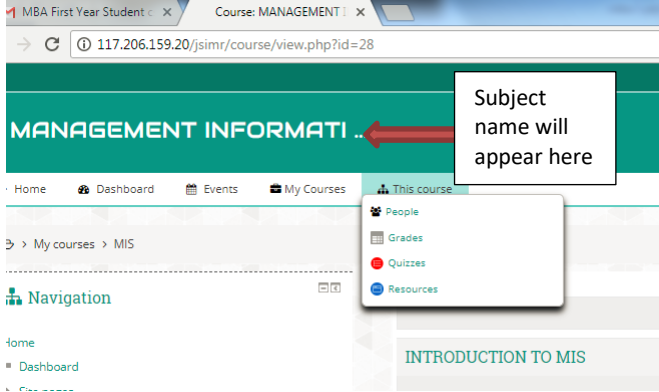

You can now browse People (i.e.other users),See your grades in MCQs for selected subject , See total quizzes for a selected subject and Study resources for a selected subject.

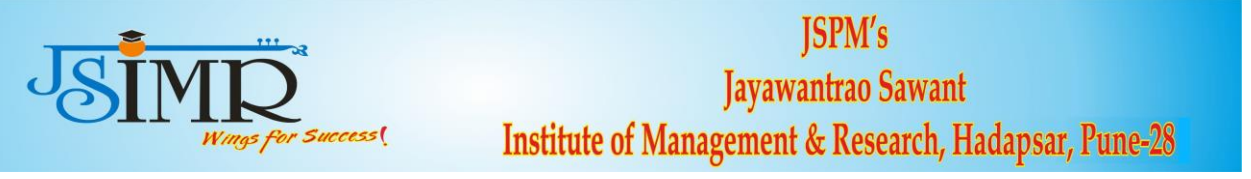

#### JSPM's

## Jayawantrao Sawant Institute of Management & Research Handewai,Hadapsar,Pune-28

#### MOODLE USER MANUAL FOR FACULTY

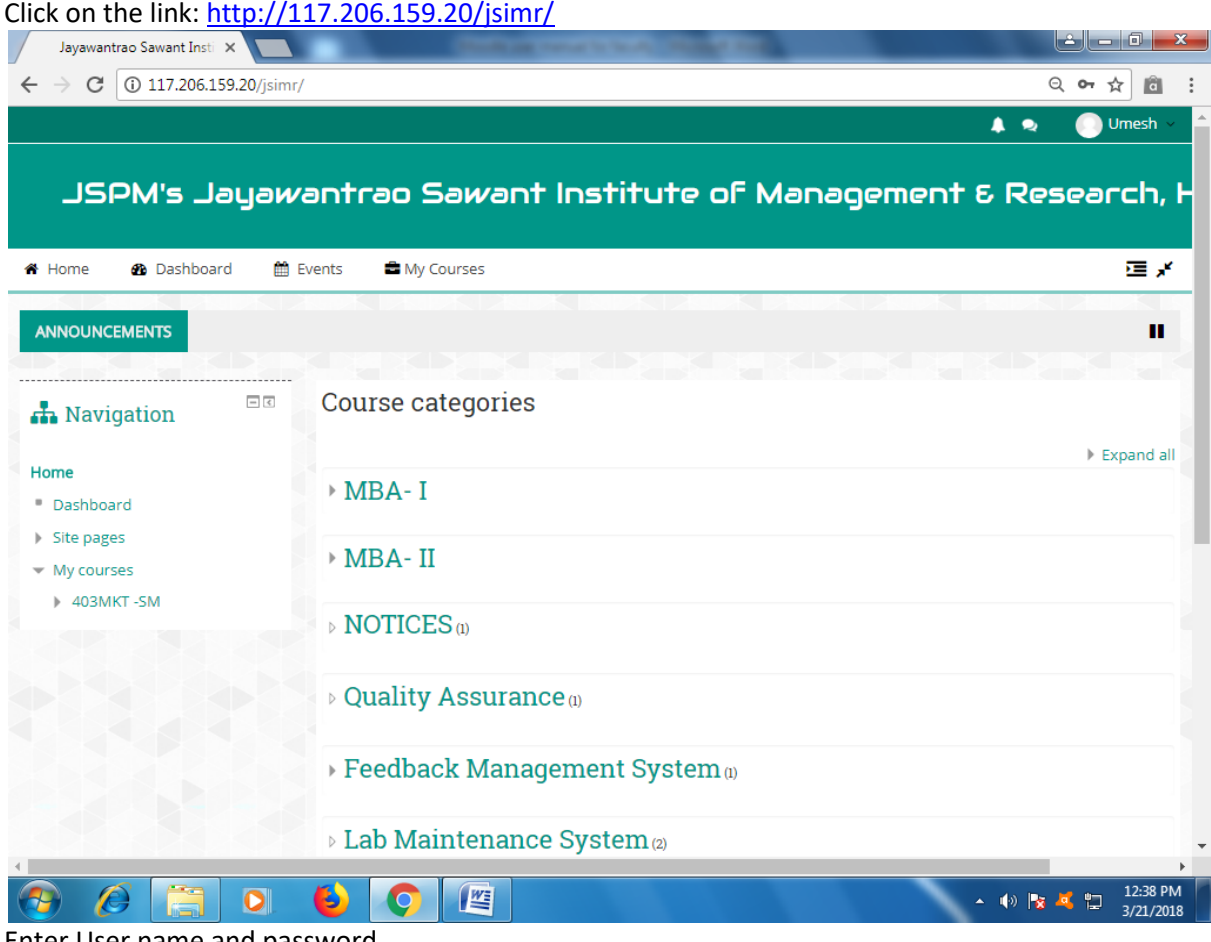

Enter User name and password. Click login

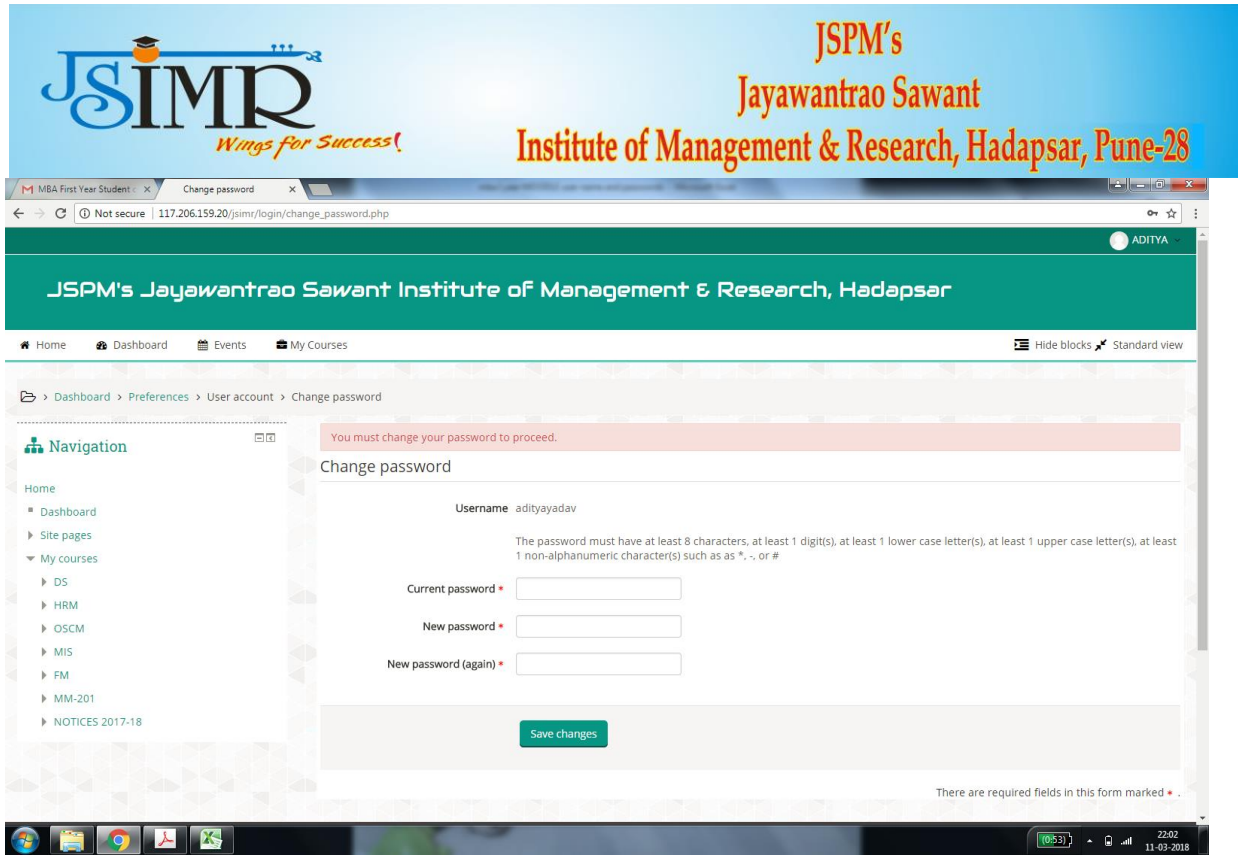

• Put Your current password

• Set a new password , A password should be a combination of CAPLITAL LETTER, small letter, number and special character.

- This step is compulsory.
- For e.g. If your name is Umesh then your password should be Umesh@123.

#### REMEMBER YOUR PASSWAORD

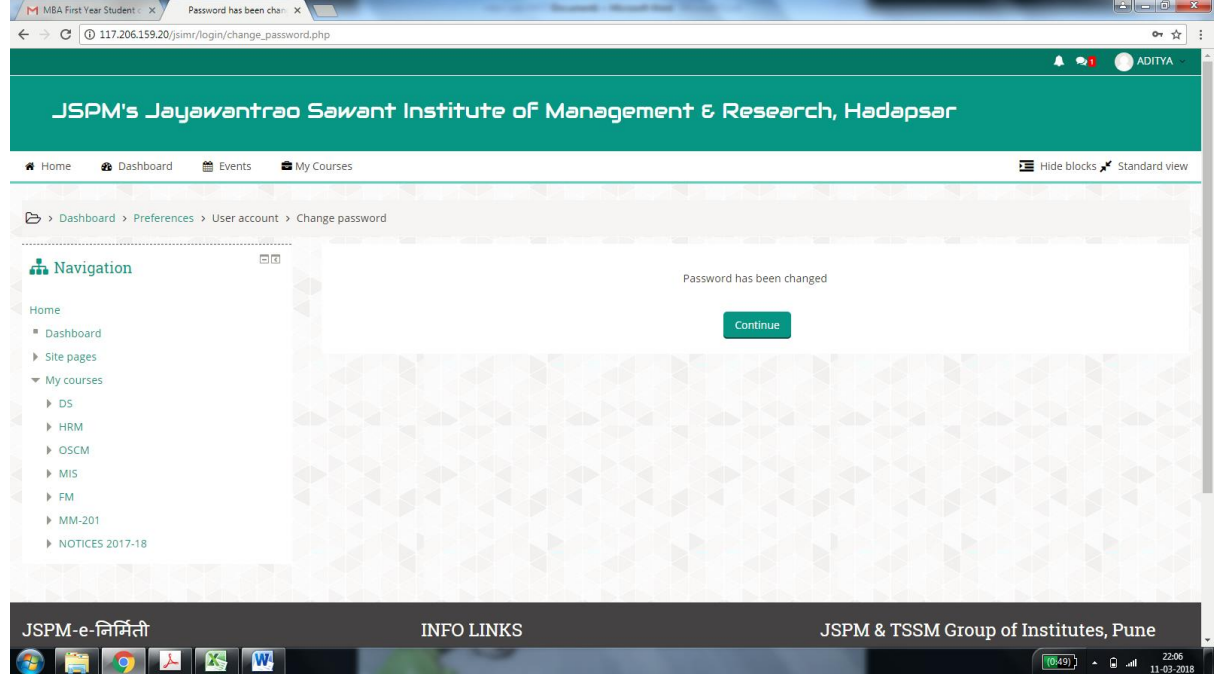

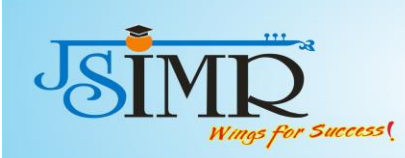

# JSPM's<br>Jayawantrao Sawant<br>Institute of Management & Research, Hadapsar, Pune-28

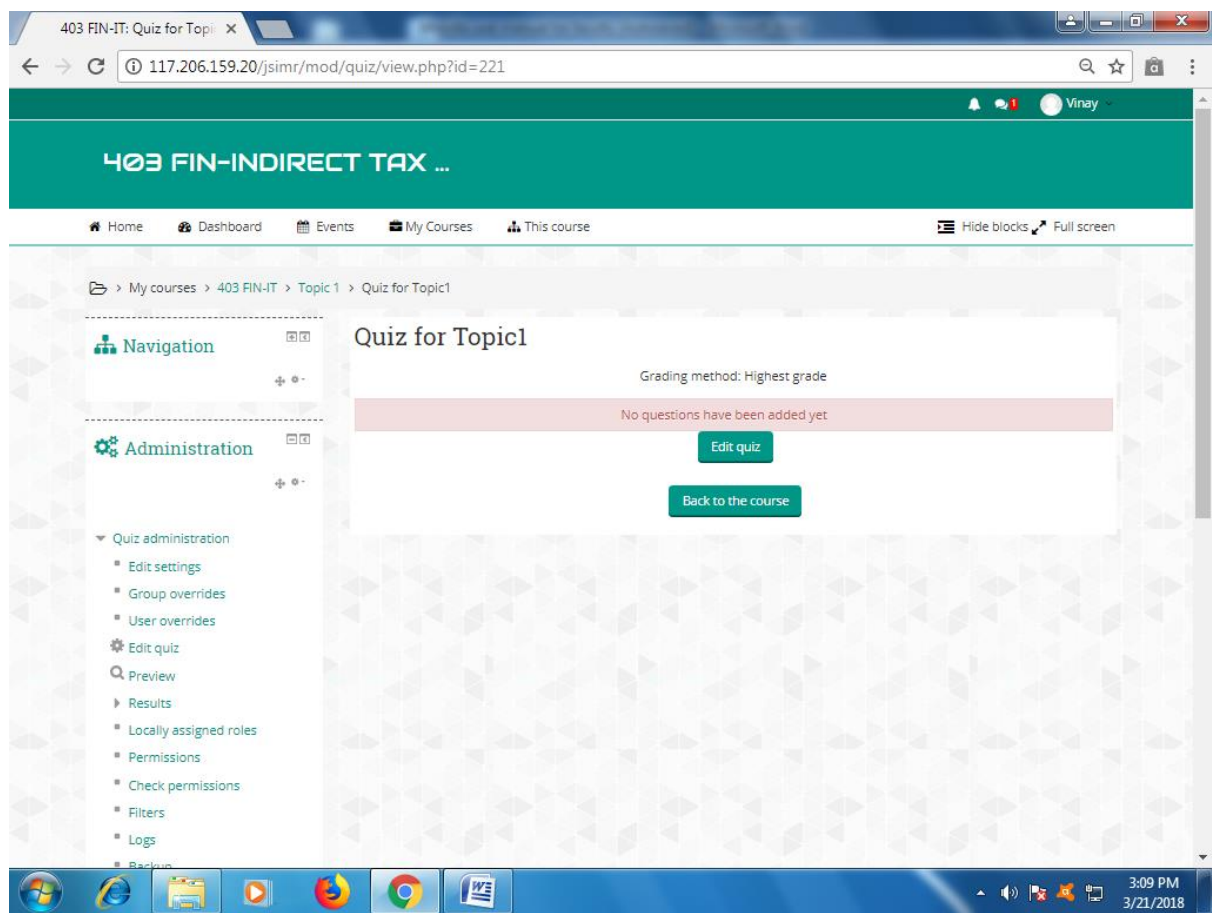

Next step is add the Questions to the quiz.

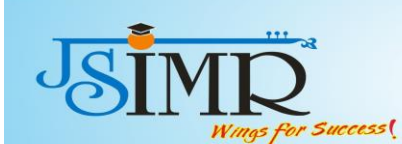

# **JSPM's**

Jayawantrao Sawant Institute of Management & Research, Hadapsar, Pune-28

Click "Edit Quiz".Click "Add"

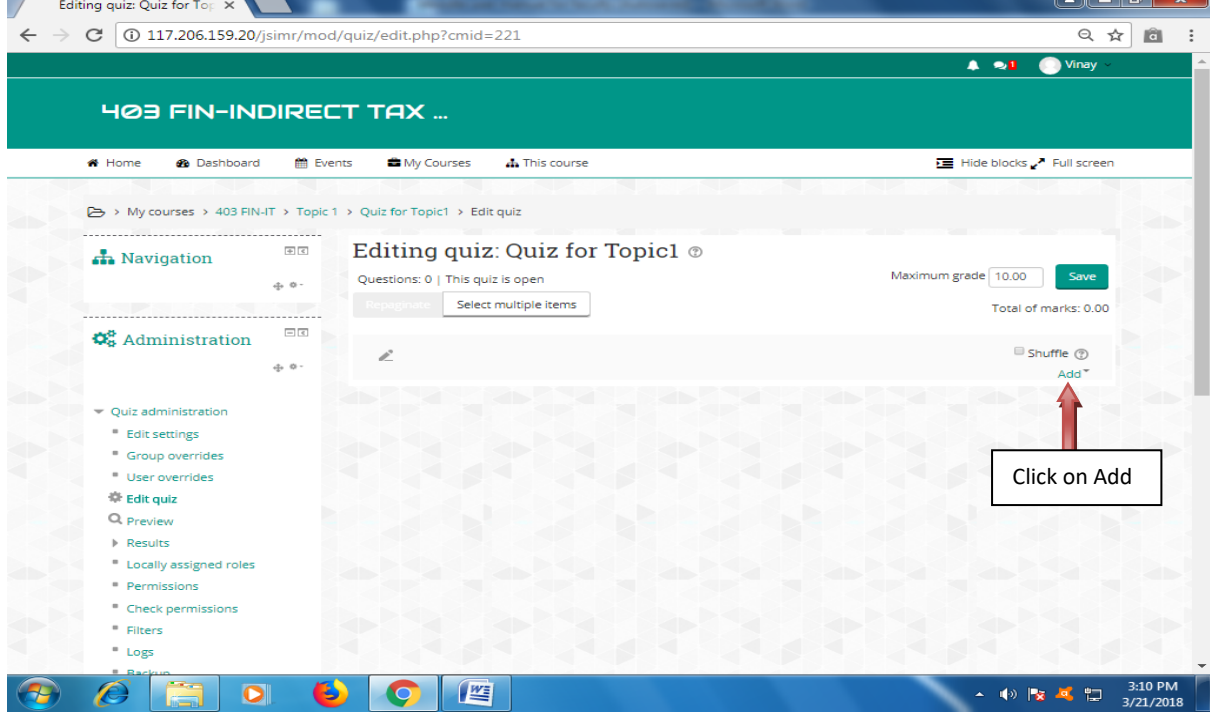

#### Click on "from question bank"

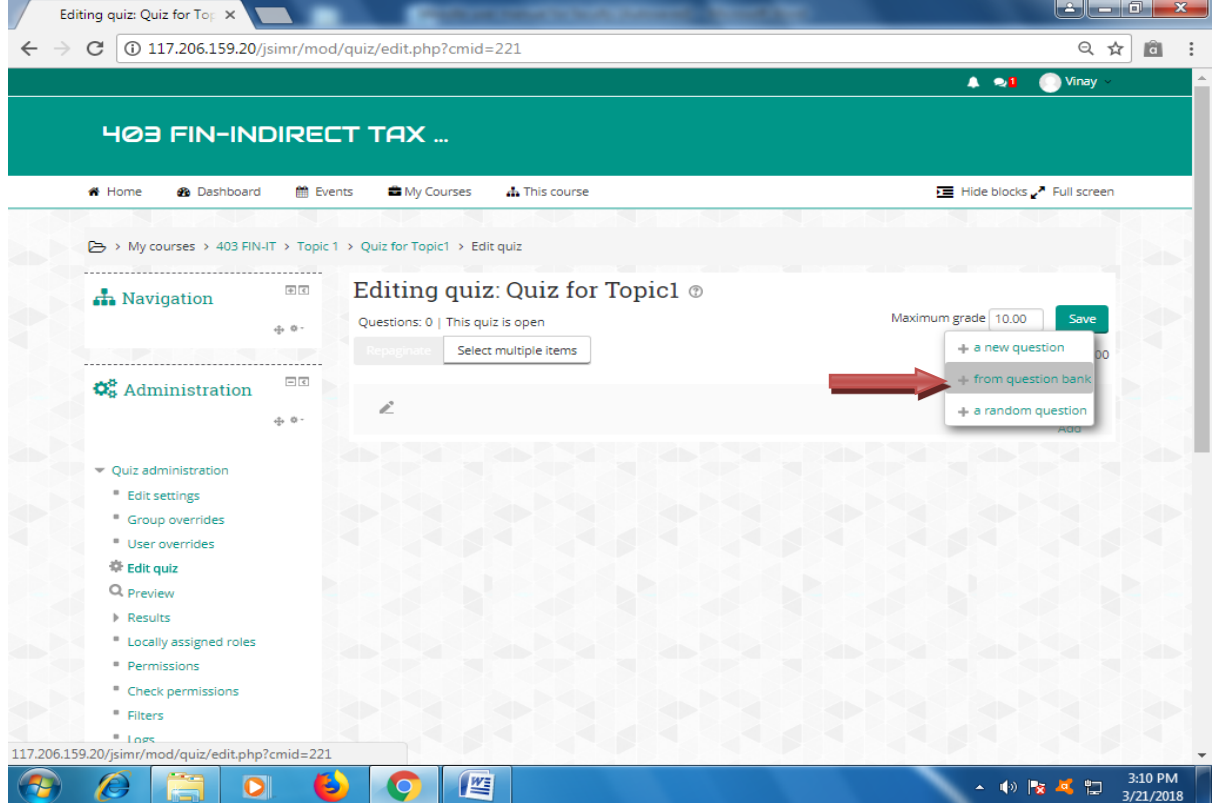

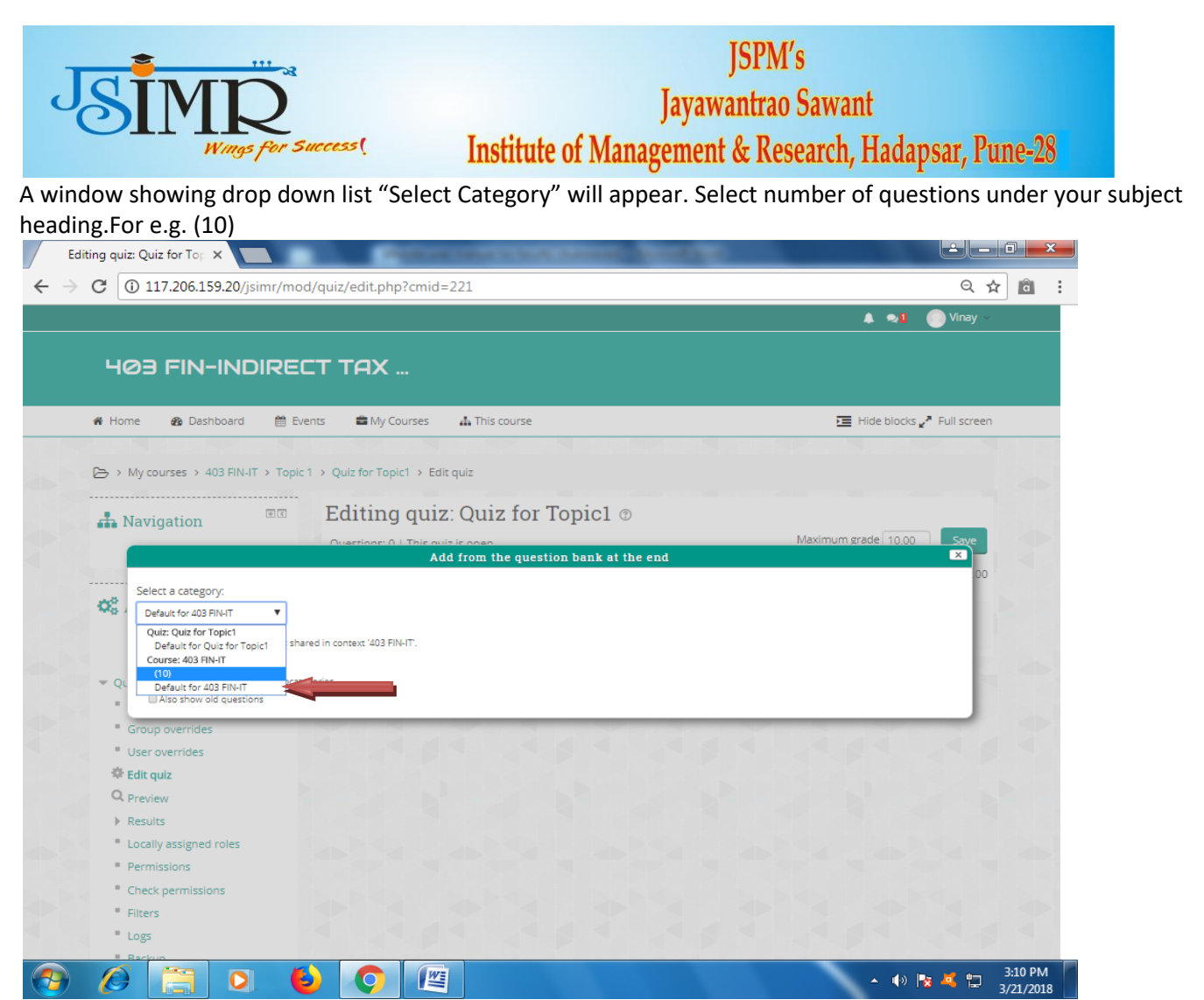

The window will show all questions listed.Select all questions by clicking on check box. Click on "Add selected questions to the quiz".

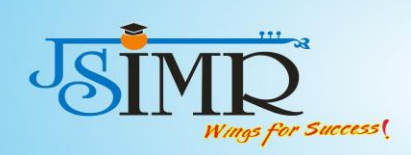

## **Teaching Learning Reform : (Revision of Session plan ) Revised Syllabus Copy 2019-2020 http://collegecirculars.unipune.ac.in/sites/documents/Syllabus2020/MBA%20R evised%20Syllabus%202019%20Pattern%20\_Sem%20I%20to%20IV\_R2\_25 \_7\_2020\_04.082020.pdf**

The old session plan format was changed and new revamped session plan was introduced.Given below is the old format of session plan .

### **Academic Year: 2020-21 Name of Programme: MBA Division: A Teaching, Learning and Assessment tool Plan**

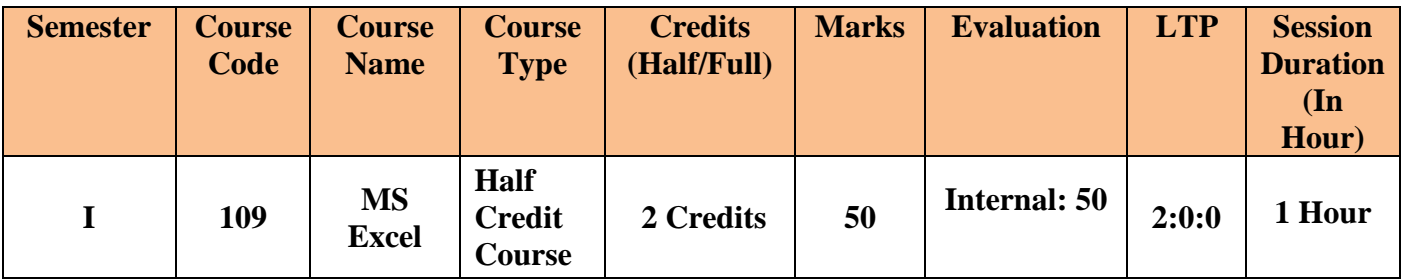

**Slots available:2 per Week**

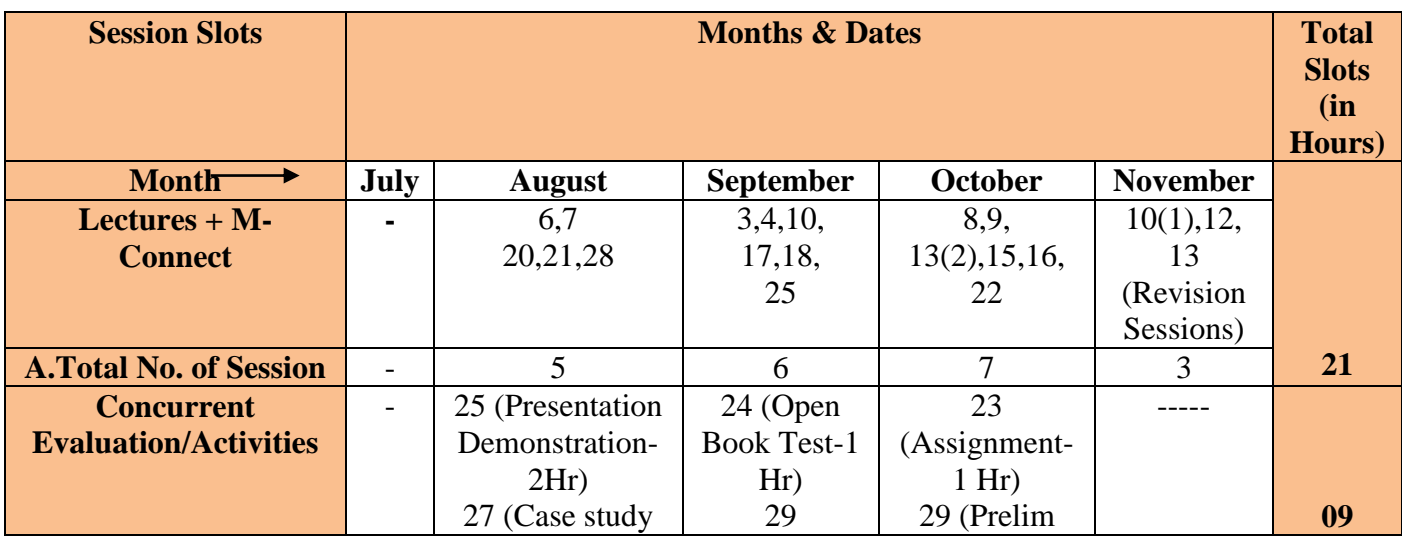

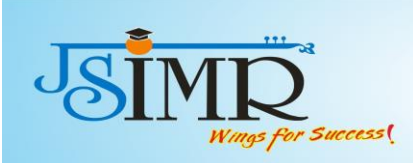

**CO1:-**To learn various MS Excel Utilities useful for business organization.

**CO2:-** Explain importance and hands on experience of vlookup, pivot table excel functions.

**CO3:-**To create MS Excel template/utility for critical business processes.

**CO4:-**To demonstrate the application of various MS Excel functions to students w.r.t. various subject domains.

**CO5:-**To gain proficiency in advanced utilities in excel*.*

**CO6:-** To apply MS Excel in various domains by trial and error methods.

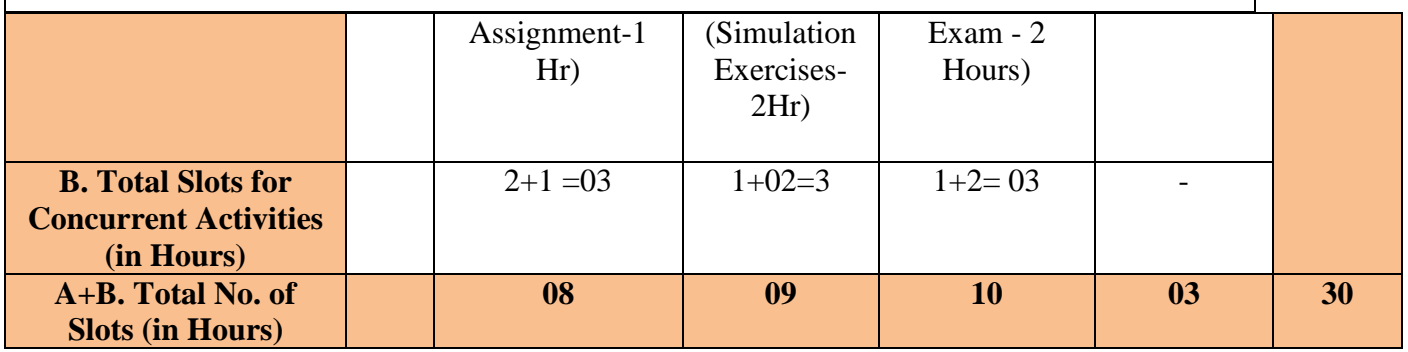

**Course outcome:**

#### **Session Plan in Details:**

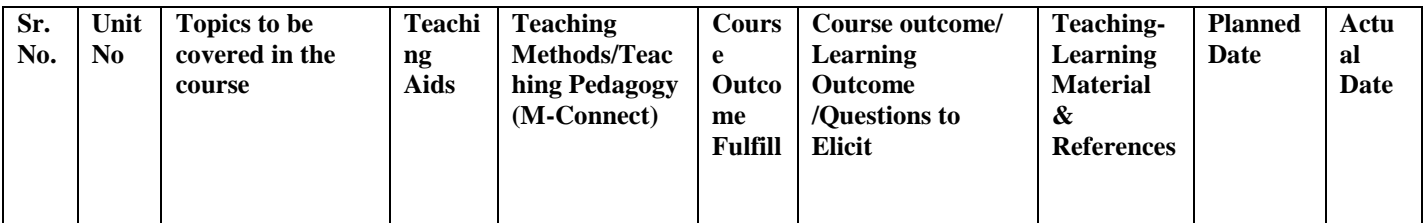

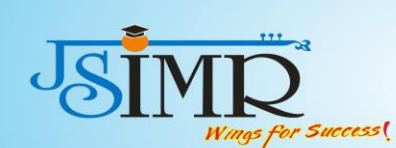

JSPM's<br>Jayawantrao Sawant<br>Institute of Management & Research, Hadapsar, Pune-28

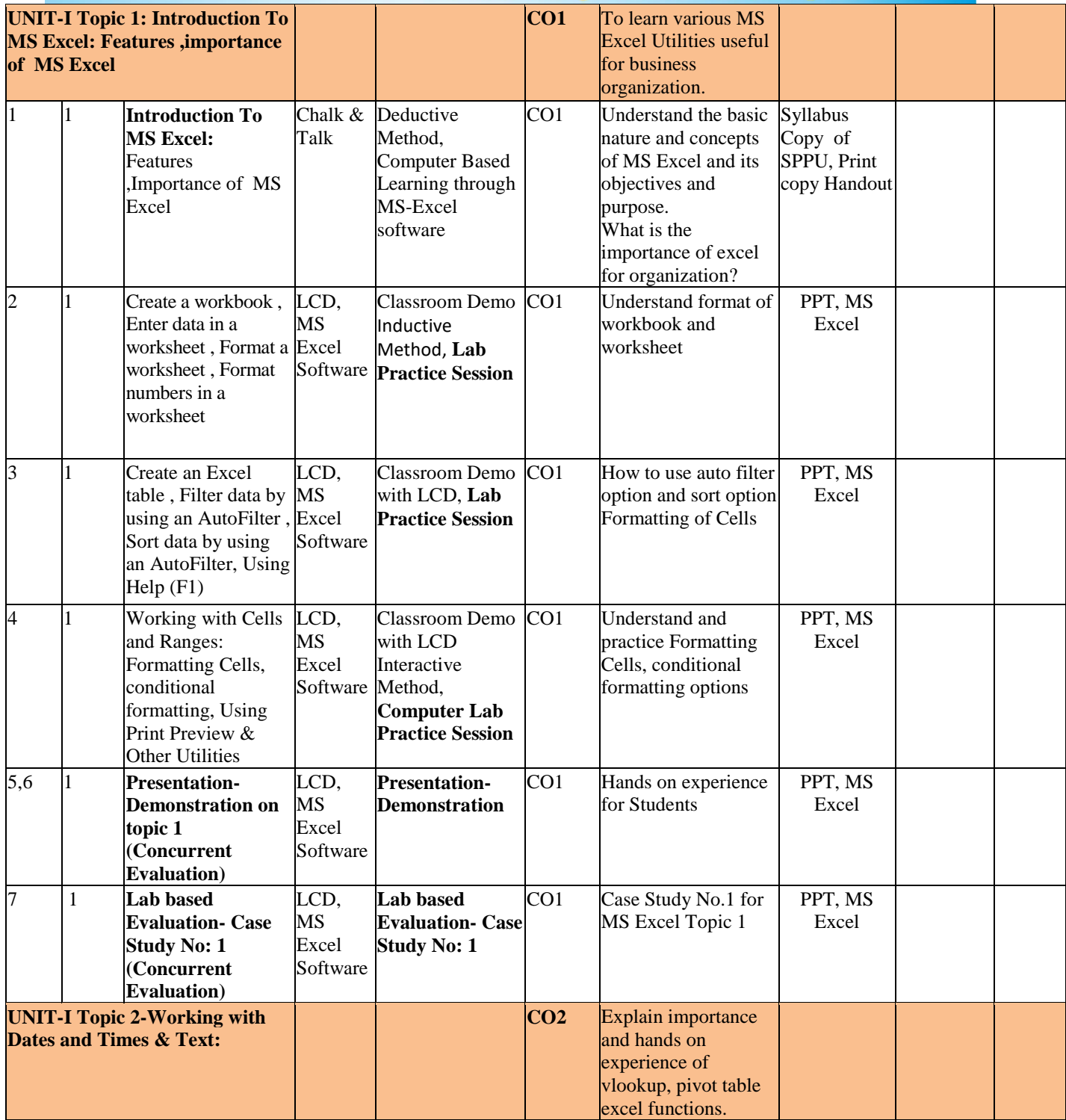

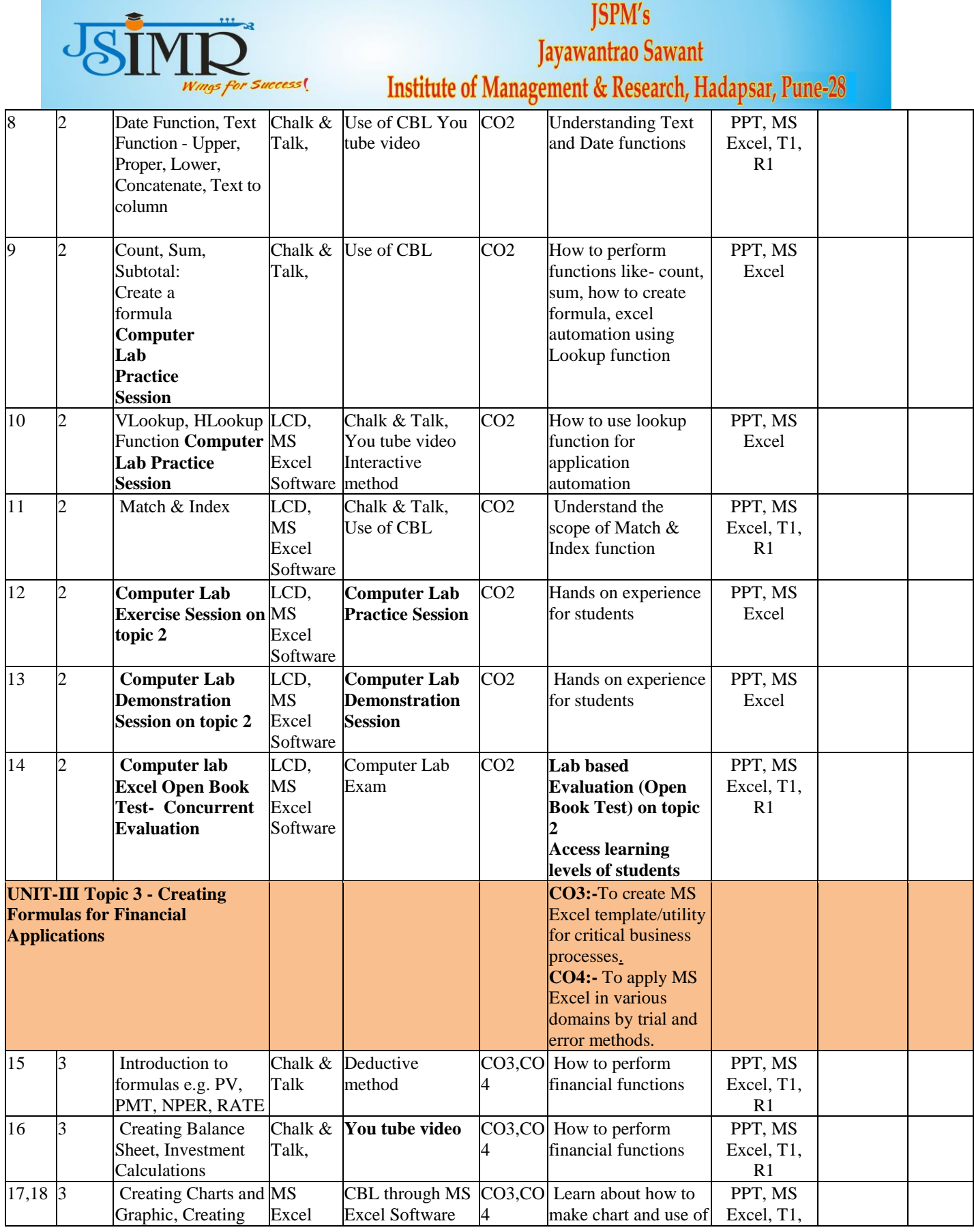

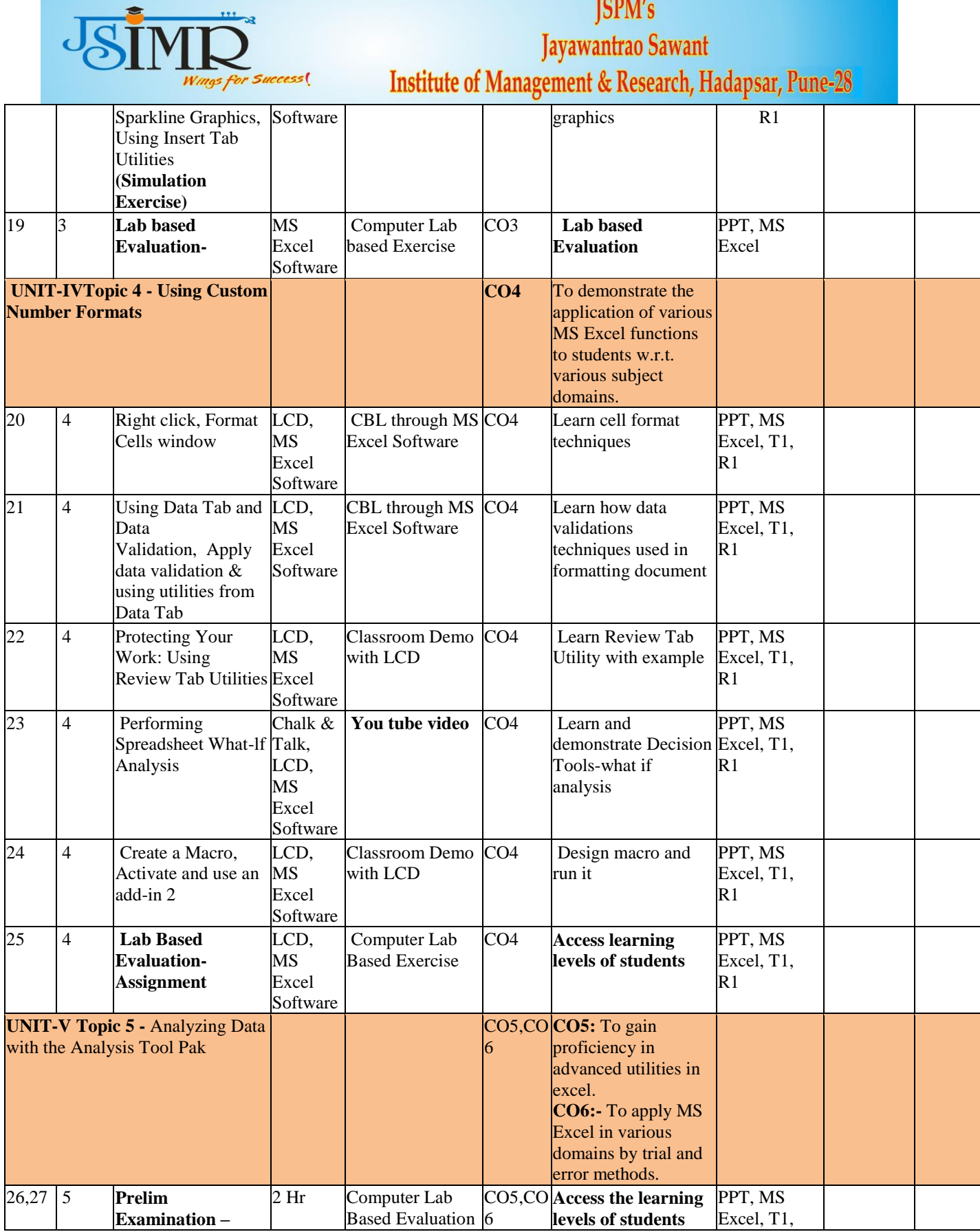

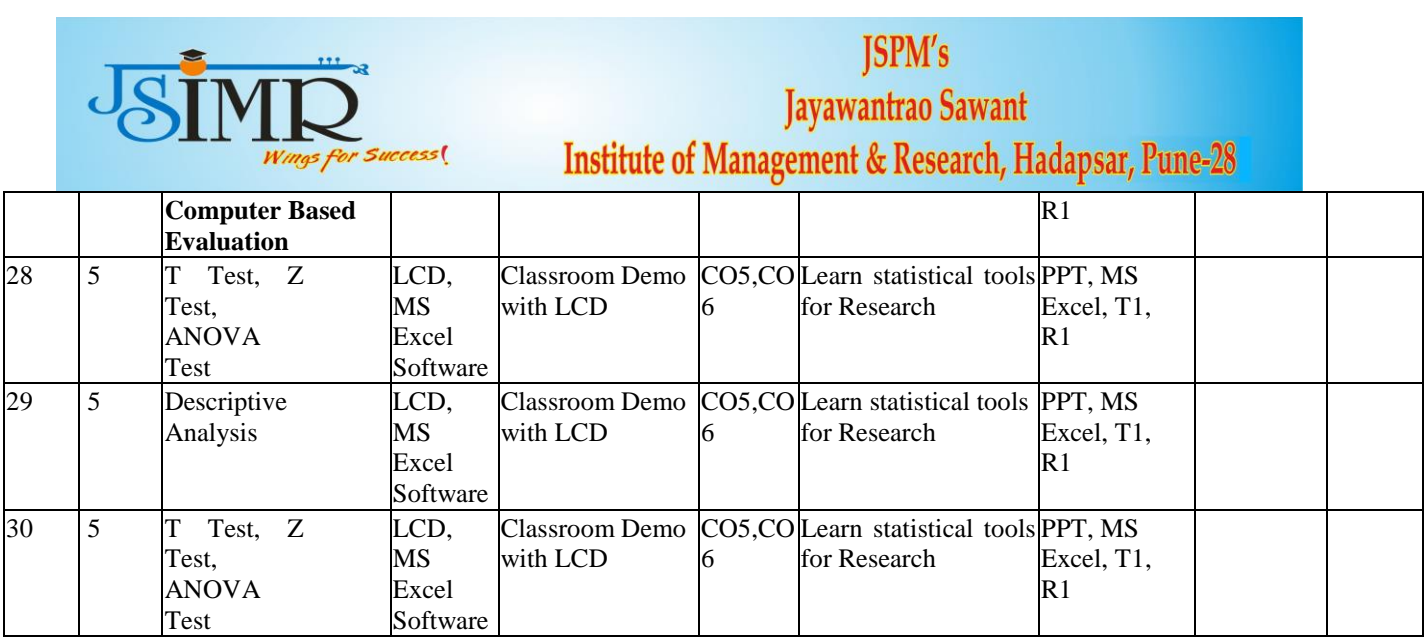

#### **Home Assignments:**

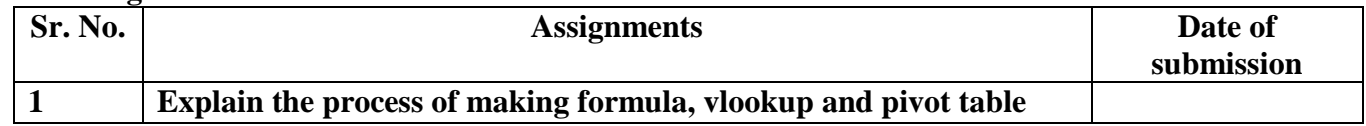

#### **List of Presentation Topics**

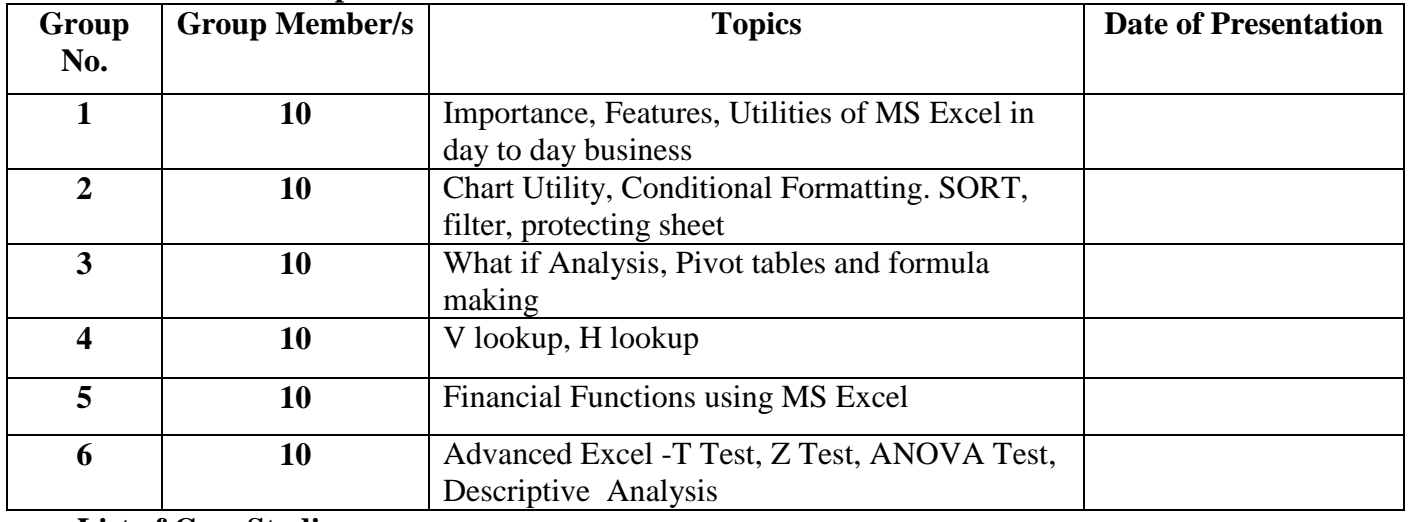

 **List of Case Studies Case No. Topics of Case Dates of Discussion/ Assessment 1 Case Let on topic: Sales invoice Template/Budget Preparation/Use of advanced excel utilities using excel**

**Note: In case of any other Choice of Concurrent Evaluation, faculty is supposed to list the pattern and no. of activities is scheduled under the selected concurrent evaluation.** 

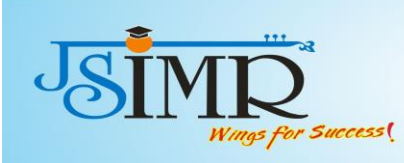

#### **Academic Dishonesty**

Academic dishonesty or plagiarism, copying other's work without citing reference, fabrication of results, deception, cheating and malpractice in submissions of assignments, case solution or any other assessments including examinations is unacceptable and breach of trust. This violates Intellectual Property Rights and Copy Rights. Students are advised not to resort to such practices. Violations will be dealt strictly in accordance with the rules of Academic Dishonesty.